## Hizmet KDV Ayarlamaları

Hizmetlerin KDV oranlarında zamanla olabilecek değişikliklerin her hizmet için ayrı yapılması zaman alıcı bir işlemdir. Bu işlemlerin toplu olarak yapılması hem zaman kaybını önler hem de hata yapma payını azaltır.

KDV öndeğeri değişikliklerini toplu olarak yapmak için Toplu İslemler program bölümünde yer alan Hizmet KDV Ayarlamaları (Satınalma) ve Hizmet KDV Ayarlamaları (Satış) seçenekleri kullanılır.

Hizmet KDV ayarlamaları yapılırken, bu ayarlamanın hangi alınan veya satılan hizmetleri kapsayacağı ve ayarlamanın ne şekilde yapılacağı Alınan/Verilen Hizmet KDV ayarlamaları filtre penceresinde belirlenir. Hizmet KDV ayarlamaları filtre seçenekleri şunlardır:

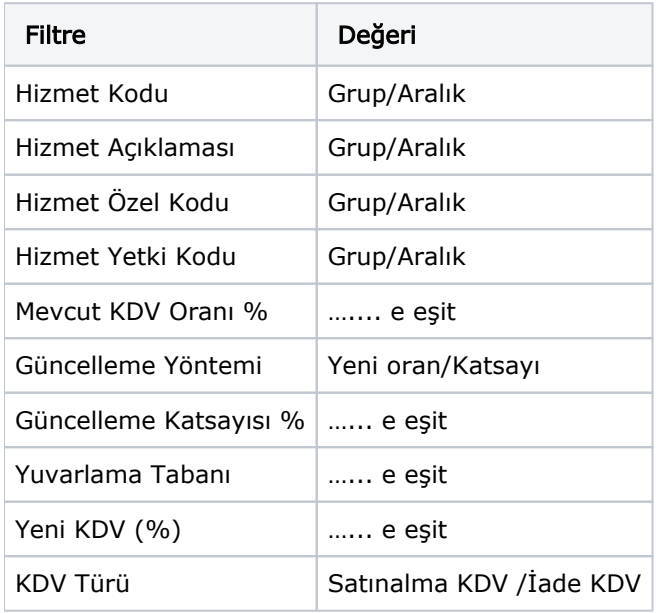

Hizmet kodu, filtre satırında ayarlamanın yapılacağı alınan hizmet kartları kodlarına göre filtrelenir. Grup ya da aralık tanım filtrelerinden birisi kullanılır.

Hizmet açıklaması, filtre satırında ayarlamanın yapılacağı alınan hizmet kartları açıklamalarına göre filtrelenir. Grup ya da aralık tanım filtrelerinden birisi kullanılır.

Hizmet özel kodu, hizmet kartında verilen özel koda göre filtrelemenin yapıldığı satırdır. Grup ya da aralık tanımı yapılarak ayarlamanın yapılacağı hizmet kartları belirlenir.

Hizmet yetki kodu, hizmet kartında verilen yetki koduna göre filtrelemenin yapıldığı satırdır. Grup ya da aralık tanımı yapılarak ayarlamanın yapılacağı hizmet kartları belirlenir.

Mevcut KDV oranı satırında, ayarlamanın yapılacağı eski KDV oranı verilir. Burada verilen KDV oranına sahip kartların KDV oranları yeni KDV oranı ile değiştirilir.

Güncelleme yöntemi filtre satırında güncelleştirme yöntemi seçilir. Yeni oran ve katsayı olmak üzere iki seçeneklidir.

KDV ayarlamaları sabit bir değer üzerinden yapılabildiği gibi belli bir çarpan üzerinden de yapılabilir. Burada yapılan seçime göre diğer filtre satırlarında oran ya da katsayı verilmelidir.

Yeni KDV % satırında, güncelleştirme yöntemi olarak yeni oran seçiminin yapılması durumunda, kartlara aktarılması istenen yeni KDV oranı girilir.

Güncelleme katsayısı satırında, güncelleştirme yöntemi olarak katsayı seçilmişse katsayı verilir. Bu durumda ayarlama eski KDV oranı ve burada verilen katsayı dikkate alınarak yapılır.

Filtre satırlarında yapılan koşul belirleme işleminden sonra ayarlama yapıldığında filtre satırlarında belirlenen koşullara uygun hizmetlerin KDV oranları yeni KDV oranları ile değiştirilir ve alınan hizmet kartlarında KDV oranı alanına otomatik olarak aktarılır.

Hizmet kodu, KDV ayarlamasının hangi alınan hizmetler için yapılacağının belirlendiği filtre satırıdır. Grup ya da aralık tanımı yapılarak ayarlamanın yapılacağı hizmet ya da hizmetler belirlenir.